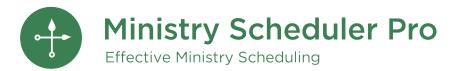

Web Terminal & Mobile App User Guide

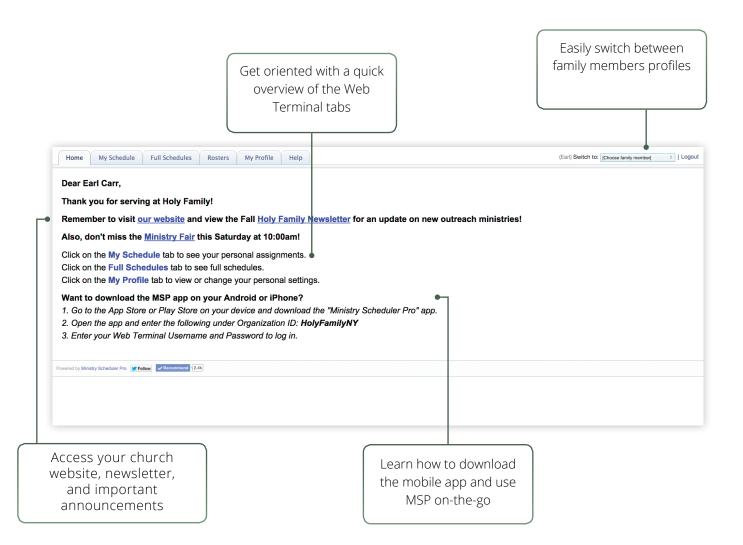

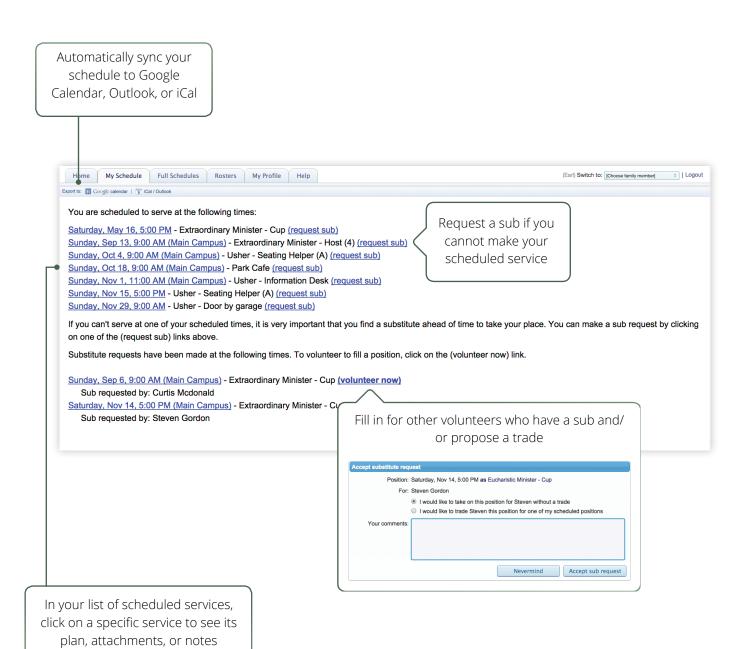

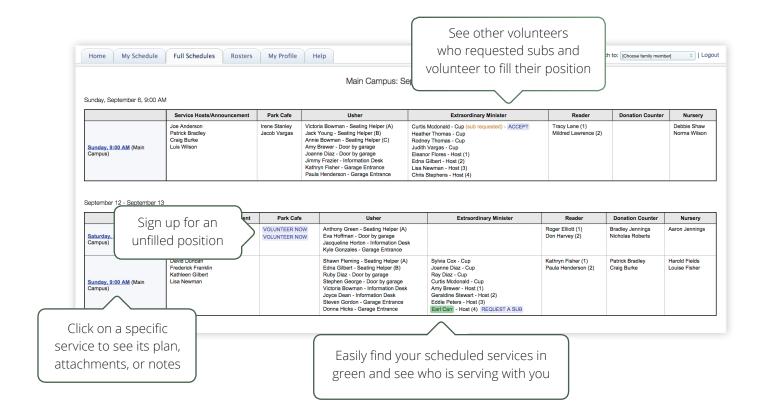

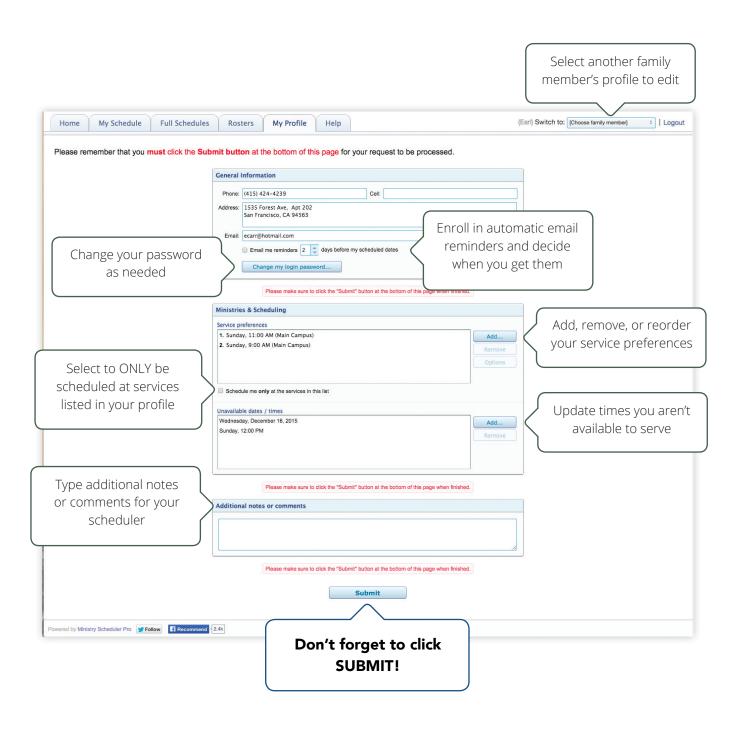

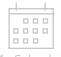

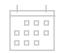

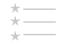

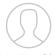

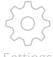

My Schedule

Full Schedule

Open Positions

My Profile

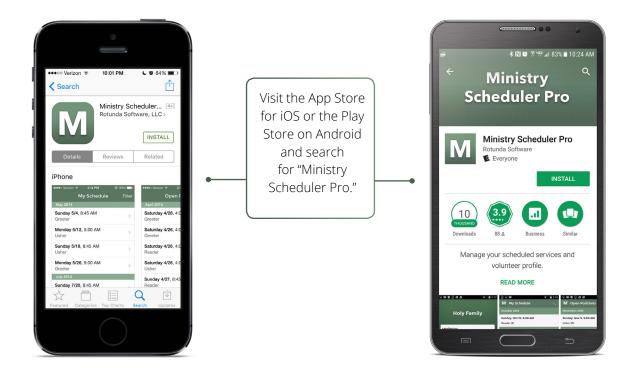

Enter your church's Organization ID. (Contact your scheduler if you're not sure what this is.)

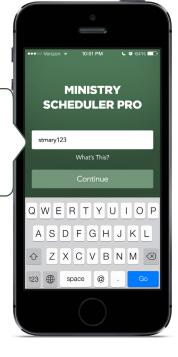

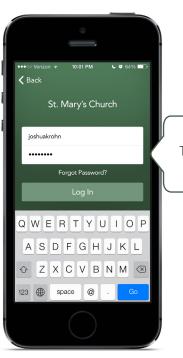

Enter your Web Terminal Username and Password to log in.

You will be able to easily switch between family profiles once logged in, please see the 'Settings' tab for more information.

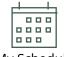

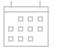

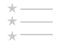

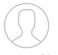

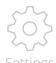

My Schedule

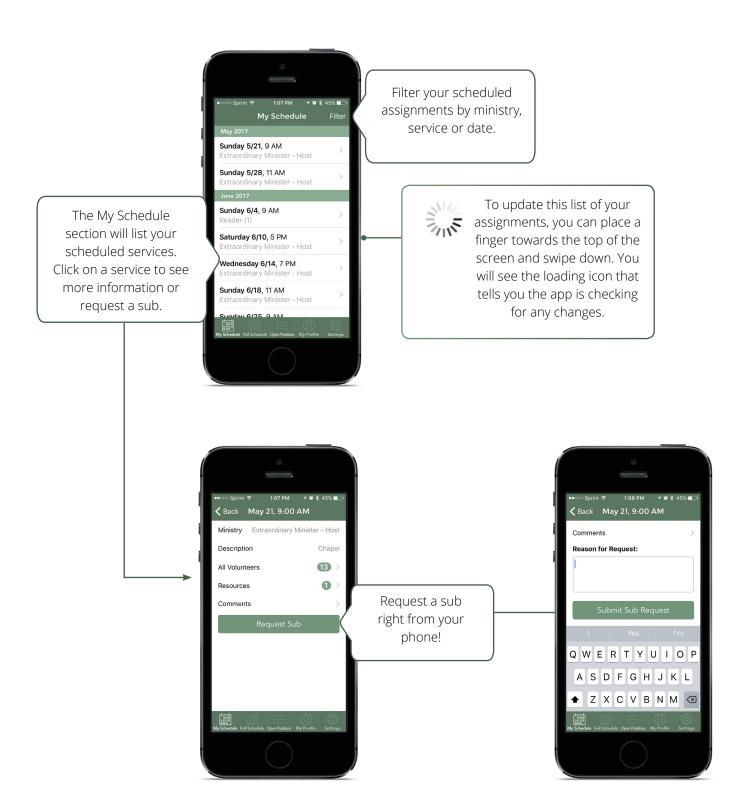

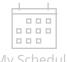

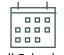

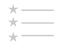

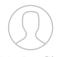

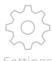

My Schedule

Full Schedule

Open Positions

sitions My Profile

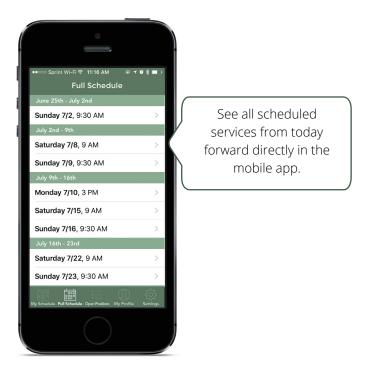

By clicking on the date and time of a service you can see the scheduled volunteers, any attached resources, and see or leave a comment for the service.

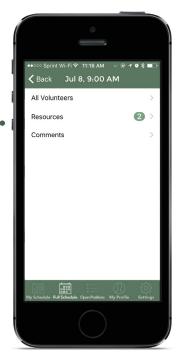

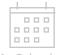

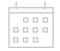

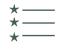

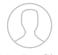

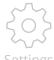

My Schedule

Full Schedule

**Open Positions** 

ositions My Profile

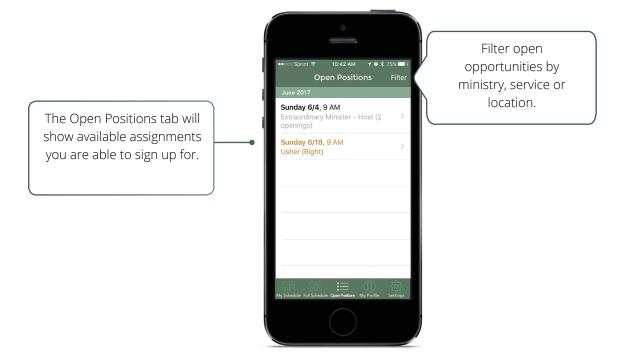

See who is volunteering and what resources are available before you volunteer.

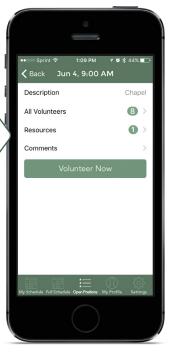

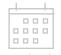

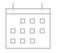

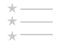

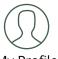

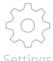

My Schedule

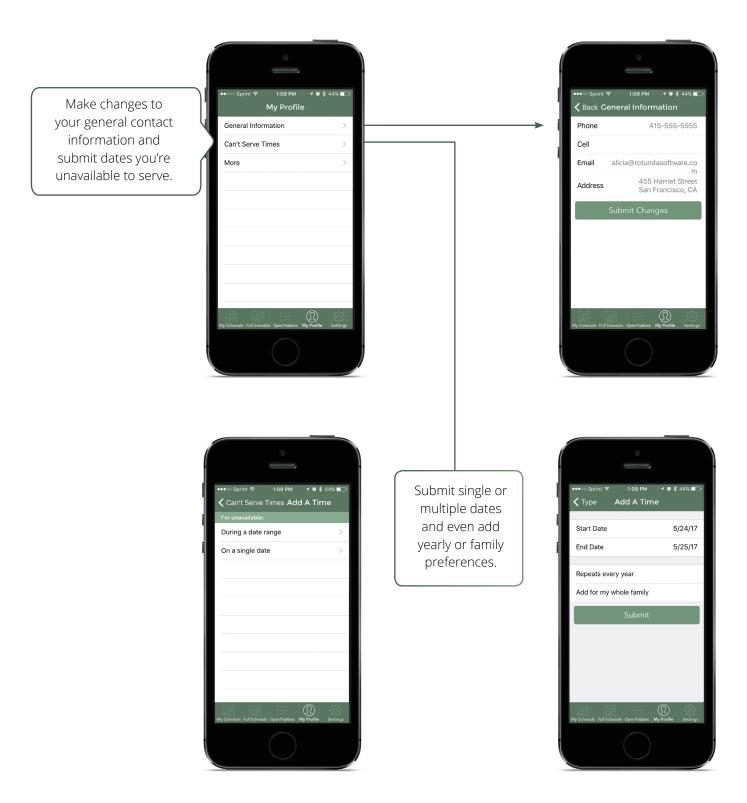

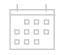

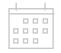

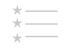

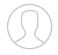

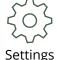

My Schedule

Full Schedule

Open Positions

My Profile

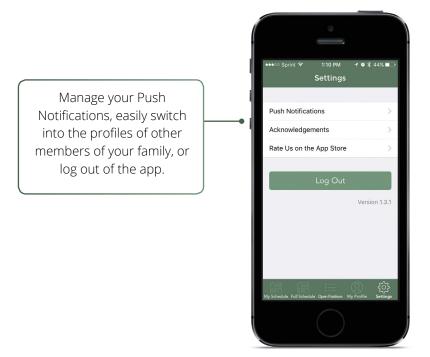

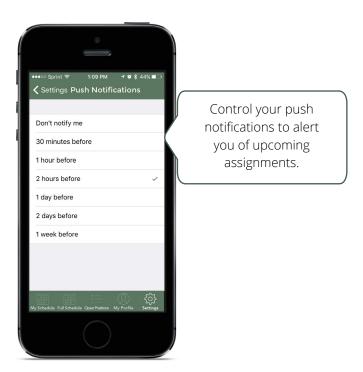